# **МОСКОВСКИЙ ГОСУДАРСТВЕННЫЙ УНИВЕРСТЕТ**

## **имени М. В. Ломоносова**

**Физический факультет кафедра общей физики <sup>и</sup> физики конденсированного состояния**

**Методическая разработка по общему физическому**

**практикуму**

# **ЭЛЕКТРОННЫЕ ТАБЛИЦЫ ОБРАБОТКИ РЕЗУЛЬТАТОВ ЗАДАЧ ПРАКТИКУМА**

**Профессор Казей З. А.**

**Москва - 2016**

При выполнении задач практикума часто приходится проводить стандартные однотипные расчеты средних величин <sup>и</sup> различных их погрешностей для серии измерений, <sup>а</sup> также вычисление величины одной <sup>и</sup> той же характеристики/функции при различных значениях аргумента. Эти расчеты значительно упрощаются при использовании программ электронных таблиц *Microsoft Excel* или *LibreOffice Calc*. Модули расчеты средних величин <sup>и</sup> погрешностей для серии измерений, сделанные для одной из задач практикума, далее можно использовать <sup>в</sup> других задачах, внося <sup>в</sup> них небольшие изменения. Практические навыки работы <sup>с</sup> электронными таблицами могут быть полезными <sup>в</sup> дальнейшей учебной <sup>и</sup> научной работе студентов, так как они часто используются для первичной обработки экспериментальных данных.

#### **1. Общие правила работы <sup>с</sup> электронными таблицами**

Вначале напомним основные правила <sup>и</sup> особенности работы <sup>с</sup> электронными таблицами на примере *Электронной таблицы Microsoft Excel* (русифицированная версия). Возможно также использование таблицы для англоязычной версии *Microsoft Excel*.

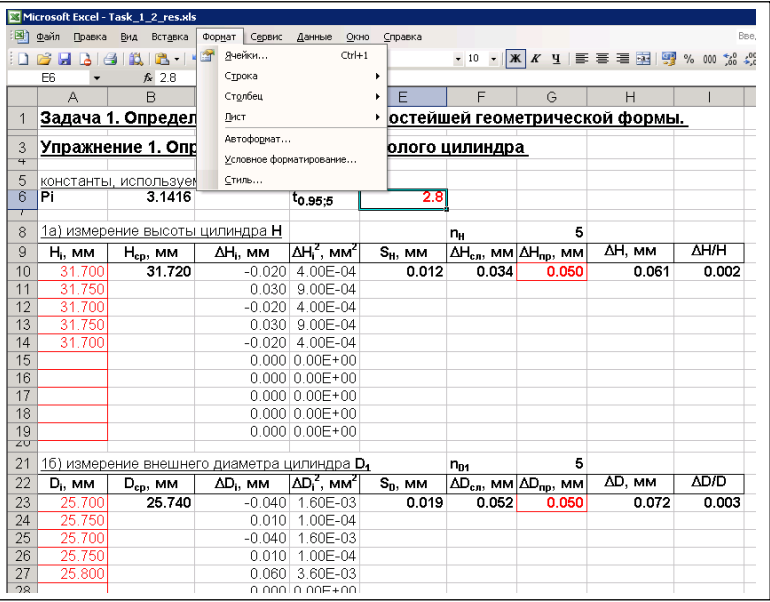

Рис. 1. Образец оформления таблицы, содержащей константы <sup>и</sup> модуль расчета средних величин <sup>и</sup> погрешностей серии измерений. Категория содержимого ячейки (Текстовый/Числовой/…) <sup>и</sup> формат числа устанавливаются через меню (Формат, Ячейки, Число, …)

• Для нумерации ячеек таблицы используется буква столбца <sup>и</sup> номер строки, например E6. В каждую ячейку таблицы можно ввести текст, число или формулу (категория содержимого изменяется/устанавливается через меню Формат, Ячейки, Число, …; рис. 1). Содержимое ячейки высвечивается <sup>в</sup> строке, расположенной под главным меню, при позиционировании курсора на этой ячейке (рис. 2).

• При вводе чисел рекомендуется ограничивать число значащих цифр (не более 2 - 3 избыточных цифр сверх точности измерений; устанавливается через меню Формат, Ячейки, Число, Число десятичных знаков…), <sup>а</sup> также использовать для величин, которые существенно больше/меньше единицы, представление <sup>в</sup> виде чисел <sup>с</sup> плавающей запятой (Формат, Ячейки, Число, Экспоненциальный…). Следует иметь <sup>в</sup> виду, что неправильное использование десятичного разделителя (<sup>в</sup> зависимости от системных установок используется точка или запятая) приводит <sup>к</sup> ошибкам расчета по формулам.

• Для удобства дальнейшего использования при заполнении таблиц следует указывать обозначения вводимых констант/величин <sup>и</sup> единиц их измерения <sup>в</sup>

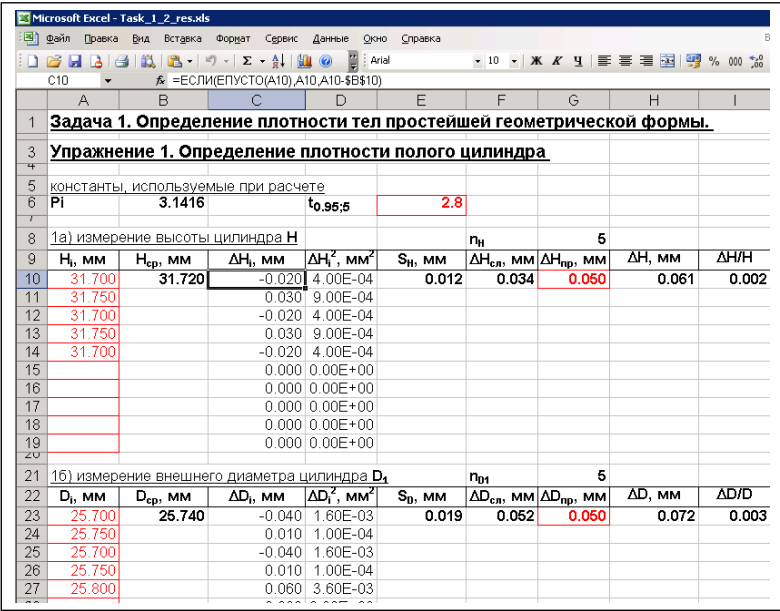

Рис. 2. Модуль расчета средних величин <sup>и</sup> различных погрешностей серии измерений высоты *H* <sup>и</sup> внешнего диаметра *D*<sup>1</sup> цилиндра. Ячейка C10 содержит формулу логической категории, использующую содержимое ячеек A10 и B10

заголовках столбцов или строк.

• Для расчета по формулам <sup>в</sup> *Excel'<sup>е</sup>* имеется широкий набор функций различных категорий, из которых для наших целей используются только математические, статистические и логические (выбираются через меню Вставка, Функция, Категория, {Математические, Статистические или Логические}).

• При расчете по формулам могут использоваться величины из других ячеек таблицы, для чего <sup>в</sup> формуле указываются их адреса. Например <sup>в</sup> ячейку C10 введена формула логической категории <sup>=</sup>ЕСЛИ(ЕПУСТО(A10),A10,A10-\$B\$10), по которой вычисляется разность содержимого ячеек A10 и B10 (рис. 2), если ячейка A10 не является пустой (<sup>в</sup> противном случае заносится содержимое ячейки A10).

• При вычислении разности (A10-\$B\$10) для первой ячейки указан относительный адрес A10, <sup>а</sup> для второй - абсолютный адрес \$B\$10. При копировании этой формулы из ячейки C10, например <sup>в</sup> ячейку C14, смещенную вниз по столбцу на 4 строки, относительный адрес A10 изменится на относительный адрес A14 (<sup>т</sup>. е. также сместится на 4 строки), <sup>а</sup> абсолютный адрес \$B\$10 останется без изменения. Это позволяет просто проводить однотипные вычисления значений заданной функции (ячейки C10 - C19) при различных значениях аргумента (из ячеек A10 - A19).

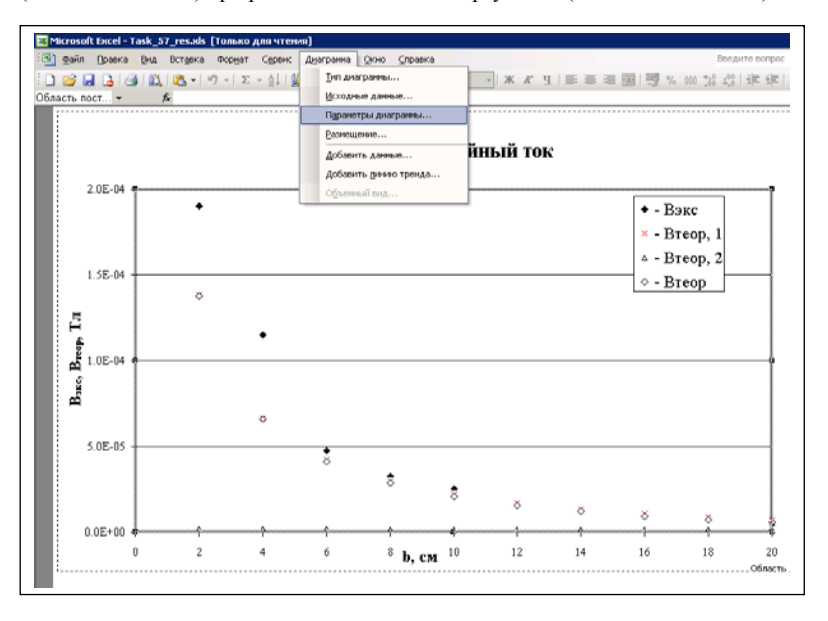

Рис. 3. Образец рисунка, который используется для сравнения результатов измерения <sup>и</sup> расчета <sup>в</sup> одной из задач практикума

• При выполнении некоторых задач практикума требуется представить результаты в графическом виде. Рекомендуется располагать график на отдельном листе (Вставка, Диаграмма, Точечная, Далее, Далее, отдельном ...), используя всю площадь листа, выбирать подходящие масштабы по осям Х и Ү и форматы представления чисел, а также указывать обозначения величин и единицы их измерения. Для удобства использования рекомендуется также применять масштабную сетку средней плотности (Диаграмма, Параметры диаграммы, Линии сетки, основные линии) для одной или двух осей. Образец графика, который используется в одной из задач практикума, приведен на рис. 3.

## 2. Пример таблицы обработки результатов

Таблицы обработки результатов для различных задач практикума организованы олинаковым образом. Рассмотрим организацию таблицы на примере Задади 1. Определение плотности тел простейшей геометрической формы. (файл Task 1 res.xls)

- Кажлое упражнение в залаче прелставлено на отлельном листе, который выбирается внизу экрана (Упражн. 1, Упражн. 2).
- Константы, которые могут понадобиться при расчете, типа ускорение свободного паления  $g$ , константа  $\pi$ , коэффициенты Стьюлента  $t_{\lambda}$ , и т. л., привелены в начале листа в елиницах системы СИ (см. ячейки В6, Е6 на рис. 2) и используются лалее в формулах с указанием абсолютных адресов ячеек.

• Измеряемые и рассчитываемые величины вносятся в таблицы, форма которых рекомендована в описании к задаче. Например, в первом упражнении Задачи 1 проводится несколько раз (минимум 5 раз) измерения высоты H цилиндра, результаты которых вносятся в ячейки (A10 - A19) непосредственно в единицах измерения мм. Число измерений программа определяет и указывает в ячейке G8.

• После этого электронная таблица рассчитывает по формулам, введенным в соответствующие ячейки, среднюю высоту  $H_{\rm cn}$  цилиндра, а также различные погрешности ее измерения (смысл различных величин см. в разделе 3 настоящего описания). Так как целью настоящей задачи является изучение теории погрешностей, при расчете в ячейки таблицы вводятся формулы согласно определениям различных погрешностей, а не используются встроенные функции из категории Статистические (см., например, в файле в ячейке В10 для вычисления среднего значения  $H_{\rm cn}$ ) используется формула = CУММ(A10:A19)/\$G\$8 вместо функции СРЗНАЧ(число1, число2,..)).

• Аналогичные модули используются для расчетов средних величин внешнего  $D_1$  и внутреннего  $D_2$  диаметров цилиндра, исходные данные для которых вносятся в ячейки  $(A23 - A32)$  и  $(A36 - A45)$ , соответственно (рис. 2).

• Для дальнейших расчетов следует привести среднее значение высоты  $H$ .

относительной  $\Delta H/H$  и абсолютной  $\Delta H$  погрешности ее измерения в единицах системы СИ. Частный вклад  $(\Delta \rho/\rho)$ <sub>Н</sub> от погрешности измерения H в полную погрешность измерения плотности определяется по формуле  $(\Delta \rho/\rho)_{H} = \Delta H/H$  в ячейке В61 (рис. 4).

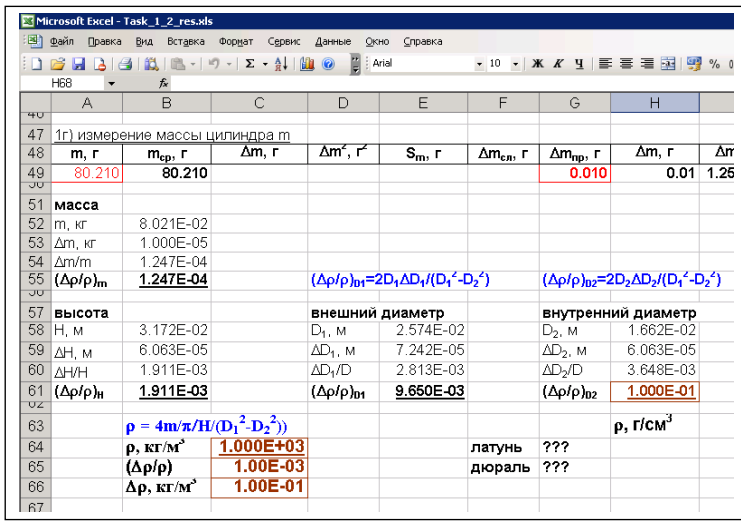

Рис. 4. Средние значения высоты H, внешнего  $D_1$  и внутреннего  $D_2$  диаметров и рассчитанная плотность материла цилиндра с указанием погрешностей измерения (рекомендуемая форма представления результатов: в ячейки, выделенные коричневым цветом, следует завести расчетные формулы)

• Для двух других размеров цилиндра  $D_1$  и  $D_2$  аналогично приведены средние значения, относительные и абсолютные погрешности измерения в единицах системы C<sub>H</sub>

• Частный вклад в полную погрешность измерения плотности от погрешности измерения  $D_1$  определяется по формуле  $(\Delta \rho/\rho)_{D1} = 2\Delta D_1 D_1/(D_1^2 - D_2^2)$ , введенной в ячейку Е61 (для удобства эта формула приведена также в ячейке D55 в текстовом виде: рис. 4). Для вычисления частного вклада от погрешности измерения  $D_2$  следует

 $-5-$ 

скопировать эту формулу из ячейки E61 <sup>в</sup> ячейку H61 <sup>и</sup>, при необходимости, отредактировать (формула высвечивается <sup>в</sup> верхней строке под меню).

• Окончательно внизу листа для расчета плотности  $\rho$  материала цилиндра, полной абсолютной <sup>и</sup> относительной погрешностей измерения плотности следует ввести формулы <sup>в</sup> ячейки C63 – C65 (рис. 4), используя значения средних размеров <sup>и</sup> частных погрешностей измерения из строк 58 и 61.

#### **3. Работа <sup>с</sup> готовой таблицей обработки Task\_1\_res.xls**

Таблицу обработки результатов можно сделать самостоятельно, или использовать готовые файлы этих таблиц. Готовые файлы таблиц можно скопировать на внешний флеш - накопитель <sup>и</sup> использовать на PC, на котором установлен Microsoft Office 2000- 2010 или LibreOffice 4-5 (русскоязычные или англоязычные версии). При использовании **готовых таблиц обработки результатов** задач практикума (например, файл Task\_1\_res.xls) следует пользоваться следующими рекомендациями.

Измеренные величины, <sup>а</sup> также константы, которые могут понадобиться при расчете, вводятся <sup>в</sup> *ячейки таблицы, выделенные красным цветом*. *Ячейки таблицы*, <sup>в</sup> которые следует *ввести***/***отредактировать формулы для расчета выделены коричневым цветом*. *Остальные ячейки таблицы*, <sup>в</sup> которые заведены не требующие изменения формулы, *должны оставаться без изменения* (эти ячейки закрыты для записи). Для выполнения расчетов необходимо

I. Ввести измеренные величины *Hi* непосредственно <sup>в</sup> единицах измерения мм по порядку в ячейки A10 … A19 (неиспользуемые ячейки <sup>в</sup> конце должны оставаться пустыми) II. Задать/проверить значение коэффициента Стьюдента *<sup>t</sup>*Δ, *<sup>n</sup>* (<sup>в</sup> оригинале 2.8). Коэффициент Стьюдента *<sup>t</sup>*Δ, *<sup>n</sup>* зависит от доверительного интервала Δ <sup>и</sup> числа измерений *<sup>n</sup>* III. Ввести значение приборной погрешности Δ*Hпр* – половина цены деления измерительного прибора

IY. Аналогично (согласно пунктам I - III) заполняется модули для вычисления средних величин внешнего *D*1 <sup>и</sup> внутреннего *D*2 диаметров цилиндра

Y. Ввести <sup>в</sup> ячейку A49 измеренную величину *m* массы цилиндра (достаточно 1 измерения) непосредственно <sup>в</sup> единицах измерения <sup>г</sup> <sup>и</sup> значение приборной погрешности Δ *<sup>m</sup>пр* (половина единицы последнего разряда на цифровом табло)

YI. Электронная таблица автоматически рассчитывает:

1) число измерений  $n_H$  в серии (ячейка G8)

2)  $H_{cp} = (1/n_H) \sum_i H_i$  – среднее значение для серии измерений { $H_i$ }

3) ) ( Δ*Hi* <sup>=</sup> *Hi* <sup>−</sup> *<sup>H</sup>ср* – отклонение каждого измеренного значения *Hi* <sup>в</sup> серии от средней величины *Hср*

4)  $\Delta H_i^2 = (H_i - H_{cp})^2$  – квадрат отклонения каждого измеренного значения  $H_i$  в серии от средней величины *Hср*

5)  $S_H = \sqrt{\sum_i (H_i - H_{cp})^2 / (n_H(n_H - 1))}$  – средне квадратичное (стандартное) отклонение для серии из *<sup>n</sup>* измерений { *H*i } (доверительная вероятность 0.67) 6) Δ*Hсл* <sup>=</sup> *SH <sup>t</sup>*Δ, n – случайная абсолютная ошибка серии из *<sup>n</sup>* измерений { *Hi* } для выбранной доверительной вероятности Δ

6) 
$$
\Delta H = \sqrt{\Delta H_{ca}^2 + \Delta H_{np}^2} - \text{понная абсолютная ошибка}
$$

7) Δ*H*/*H* <sup>=</sup> Δ*H*/*Hср* – полная относительная ошибка

8) аналогично выполняются расчеты средних величин <sup>и</sup> погрешностей измерения для внешнего *D*1 <sup>и</sup> внутреннего *D*2 диаметров цилиндра

все рассчитываемые величины <sup>в</sup> таблице имеют 1 – 2 лишние значащие цифры сверх точности измерения

9) Для дальнейших расчетов следует привести среднее значение высоты *H*,

относительной Δ*H*/*H* <sup>и</sup> абсолютной Δ*H* погрешности ее измерения **<sup>в</sup> единицах**

**системы СИ**. Частный вклад ( Δρ/ρ)*<sup>H</sup>* от погрешности измерения *H* <sup>в</sup> полную погрешность измерения плотности определяется по формуле ( Δρ/ρ)*<sup>H</sup>* <sup>=</sup> Δ*H*/*H* <sup>в</sup> ячейке B61 (рис. 4).

10) Для двух других размеров цилиндра *D*1 <sup>и</sup> *D*<sup>2</sup> аналогично приведены средние значения, относительные <sup>и</sup> абсолютные погрешности измерения <sup>в</sup> единицах системы СИ.

11) Частный вклад <sup>в</sup> полную погрешность измерения плотности от погрешности измерения  $D_1$  определяется по формуле  $(\Delta \rho/\rho)_{D1} = 2\Delta D_1 D_1/(D_1^2 - D_2^2)$  в ячейке E61 (рис. 4). Для вычисления частного вклада ( $\Delta \rho/\rho_{D2} = 2 \Delta D_2 D_2/(D_1^2 - D_2^2)$  от

погрешности измерения *D*2 следует скопировать формулу из ячейки E61 <sup>в</sup> ячейку H61 <sup>и</sup>, при необходимости, отредактировать ее. (рис. 4)

12) Окончательно внизу листа для расчета плотности  $\rho$  материала цилиндра, полной абсолютной <sup>и</sup> относительной погрешностей измерения плотности следует ввести формулы <sup>в</sup> ячейки (C63 – C65), выделенные коричневым цветом) (рис. 4), используя значения средних размеров <sup>и</sup> частных относительных погрешностей измерения из строк 58 и 61. Для удобства пользования формулы, по которым проводятся расчеты, приведены <sup>в</sup> текстовом виде <sup>в</sup> ячейках D55 и G55 (выделены <sup>в</sup> файле синим цветом). 13) После завершения расчетов следует *записать рассчитанные величины <sup>в</sup> таблицы <sup>в</sup> рабочей тетради*, оставив необходимое число значащих цифр <sup>в</sup> соответствие <sup>с</sup> теорией ошибок (можно распечатать <sup>и</sup> вклеить таблицы <sup>в</sup> тетрадь).

При выполнении второго упражнения используется второй лист Упражн.\_2 электронной таблицы, который организован аналогичным образом (рис. 5).

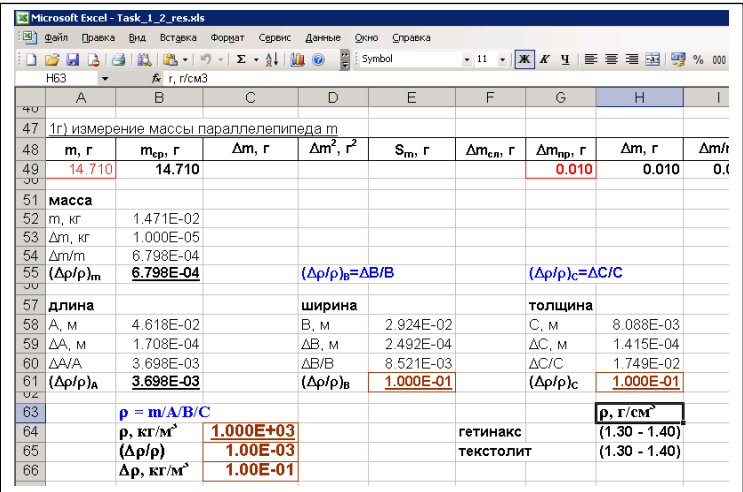

Рис. 5. Средние значения размеров *A*, *B*, *C* <sup>и</sup> рассчитанная плотность материла бруска <sup>с</sup> указанием погрешностей измерения (рекомендуемая форма представления результатов; <sup>в</sup> ячейки, выделенные коричневым цветом, следует завести расчетные формулы)

Рекомендуется сравнить полученные значения плотности материала цилиндра <sup>и</sup> бруска <sup>с</sup> известными из литературы значениями